# **Automatikus értesítési beállítások a Neptun-rendszerben**

A Neptun hallgatói felületen maguk a hallgatók állíthatják be, hogy milyen őket érintő eseményekről szeretnének e-mailben rendszerüzenetet (értesítést) kapni. **Figyelem, a Neptun-rendszer alapértelmezetten nem tartalmaz kijelöléseket!**

A következő útvonalon tudja az Önt érintő pontokat bejelölni: **Üzenetek / Beállítások menüpont / Automatikus értesítések** (jobb oldali menüsáv):

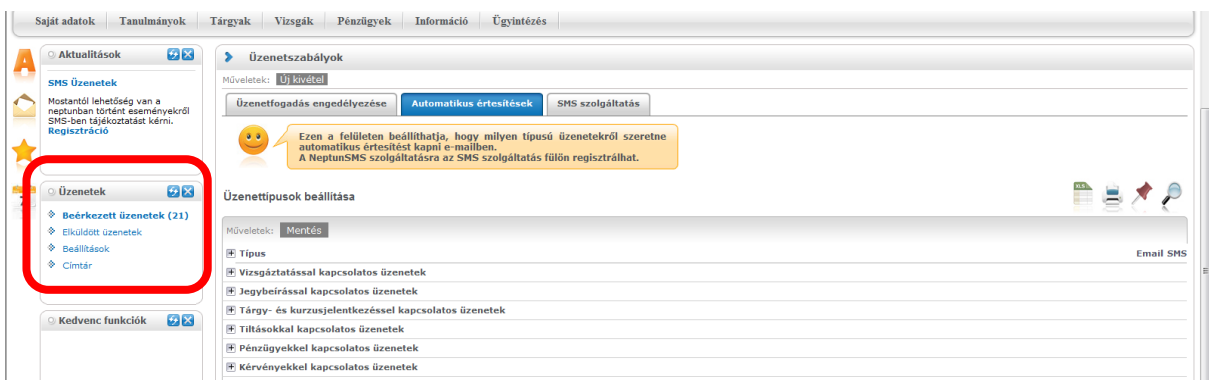

Az üzenettípusokat a + jelre kattintással kibontva tételesen beállíthatjuk (sor végén kipipálva, majd a mentés gombot megnyomva), hogy mely eseményről szeretnénk e-mailt kapni.

Felhívjuk a figyelmét, hogy az SMS-szolgáltatást térítés ellenében lehet igénybe venni, további részletek, regisztráció az **Üzenetek / Beállítások menüpont / SMS szolgáltatás** fülön keresztül haladva.

A beállítható üzenettípusok tételesen:

## *Vizsgáztatással kapcsolatos üzenetek:*

Vizsgaterem változás Új vizsgakiírás vizsgaidőszakban Adminisztrátori vizsgalejelentkeztetés Vizsga várólistáról bekerülés Vizsgaidőpont változás

### *Jegybeírással kapcsolatos üzenetek:*

Kurzusjegy törlése Kurzusjegy módosítása Vizsgajegy módosítása Vizsgajegy beírás Jegybeírás Félévközi feladat eredményének beírása Vizsgajegy törlése

#### *Tárgy- és kurzusjelentkezéssel kapcsolatos üzenetek:* Kurzus várólistáról bekerülés Kurzusjelentkeztetés adminisztrátor által Várólistás kurzusjelentkeztetés adminisztrátor által Kurzusról való lejelentkeztetés adminisztrátor által Tárgyról való lejelentkeztetés adminisztrátor által Tárgyjelentkeztetés adminisztrátor által

#### *Tiltásokkal kapcsolatos üzenetek:* Féléves tárgyjelentkezés tiltás Adott tárgy vizsgajelentkezés tiltás

Féléves vizsgajelentkezés tiltás

#### *Pénzügyekkel kapcsolatos üzenetek:* Befizetési kötelezettség törlése Befizetés a gyűjtőszámlára Befizetési kötelezettség kiírása Ösztöndíj kifizetés teljesülése Befizetési kötelezettség módosítása Visszautalás a gyűjtőszámláról

### *Kérvényekkel kapcsolatos üzenetek:*

Kérvény visszaküldve javításra Kérvény elutasítása Kérvény elfogadása

### *Tanulmánnyal kapcsolatos üzenetek:* Pénzügyi státuszváltozás Tanulmányi státuszváltozás

*Virtuális térrel kapcsolatos üzenetek – nem hozzáférhető felület: Dokumentum hozzárendelés, Fórum hozzárendelés, Tag hozzárendelés, Dokumentum hozzáférés törlése, Fórum téma tagság törlés, Virtuális tér tagjai közül törlés*

### *UniPoll kérdőívek:*

Figyelmeztetés kérdőív kitöltésére határidő közeledtével Értesítés kérdőív létrejötténél

## *Hallgatók által küldött üzenetek Oktató vagy adminisztrátor által küldött üzenetek*

Ha szeretne hozzájárulni ahhoz, hogy diáktársai is küldhessenek Önnek e-mailt, akkor azt az **Üzenetek / Beállítások menüpont / Üzenetek fogadása** pont alatt engedélyezheti.

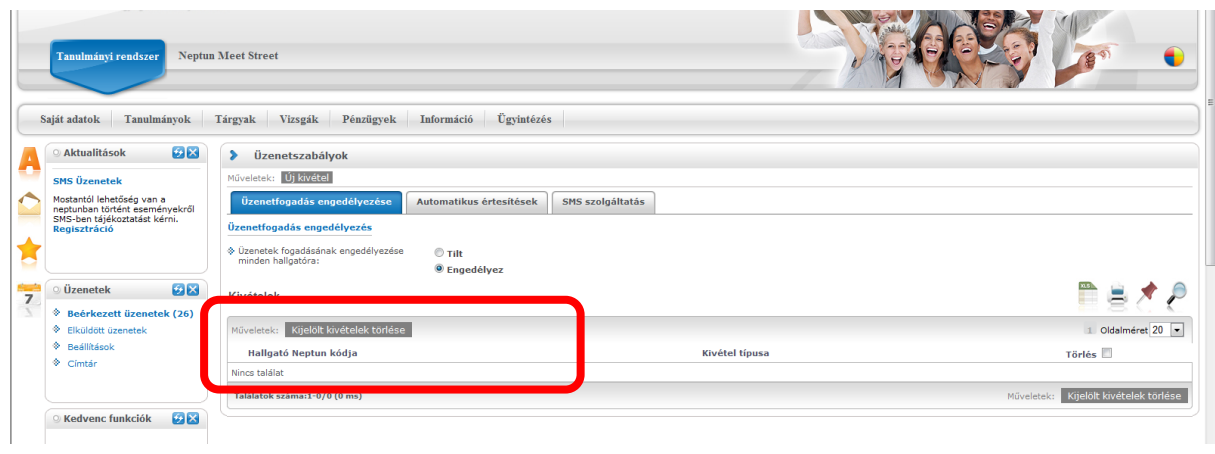

Készítette: Neptun Iroda Károli Gáspár Református Egyetem